# Is it a bird or a plane? No, it's task visualization using

WHERE THERE'S A TRELLO CARD, THERE'S A WAY ...

BY ANTHONY BROWN, R.PH, MBA, PMI-ACP

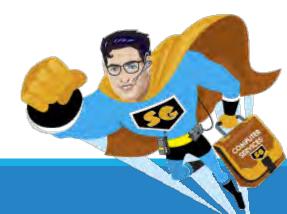

#### Objectives

Share advantages of visualizing work with Trello

Provide a brief intro to Trello

Show ways to integrate Trello with Outlook to erase the email task "black hole"

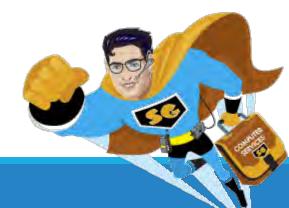

### Moving Beyond the Reaches of Your Brain

The majority of us are visual learners (65%)

We retain more information visually compared to reading alone

If used effectively, electronic task tools can help you remember what you won't remember

No tool works for everyone

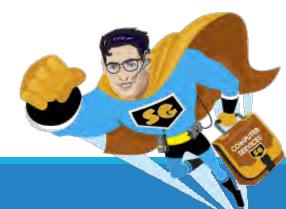

## Intro to Trello: What is Trello?

"Trello is a collaboration tool that organizes your projects into boards. In one glance, Trello tells you what's being worked on, who's working on what, and where something is in a process."

http://help.trello.com/article/708-what-is-trello

#### **Key Features:**

Electronic KanBan or Day Board

Calendar

Notification system

Collaborative tool

Integrates with productivity applications, such as MSFT Outlook and Toggl

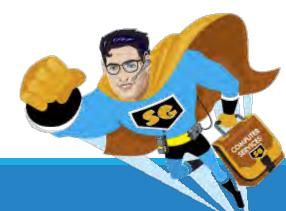

#### Intro to Trello: Basic Layout

| Boards D                                                             |                                                                       | + AB Anthony Brown 🕧 🛕                                              |                                                                     |            |               |
|----------------------------------------------------------------------|-----------------------------------------------------------------------|---------------------------------------------------------------------|---------------------------------------------------------------------|------------|---------------|
| Anthony's Demo Board O' Fun                                          | ☆ 🛆 Private                                                           |                                                                     |                                                                     |            | ··· Show Menu |
| Backlog                                                              | In Progress ····                                                      | Stuck ···                                                           | Done                                                                | Add a list |               |
| Tell everyone that attended your<br>Learnapalooza presentation Thank | Learnapalooza presentation: Is it a<br>bird or a plane? No, it's task | Check in with NE group about Wi-Fi<br>connectivity at Learnapalooza | Make sure laptop battery is charged                                 |            |               |
| You!                                                                 | visualization using Trello!                                           | Waiting On: NE person- left VM                                      | Bring back-up USB drive with<br>presentation                        |            |               |
| Attend: Time Mgmt and Personal<br>Productivity at X-Mansion 1445     | Add a card                                                            | Add a card                                                          | M 3/3                                                               |            |               |
| Help with Learnapalooza clean-up                                     |                                                                       |                                                                     | Bring list of presentations to<br>Learnapalooza so I don't miss key |            |               |
| Check some emails and create next                                    |                                                                       |                                                                     | presenters                                                          |            |               |
| actions in Trello                                                    |                                                                       |                                                                     | Add a sand                                                          |            |               |
| Add a card                                                           |                                                                       |                                                                     |                                                                     |            |               |

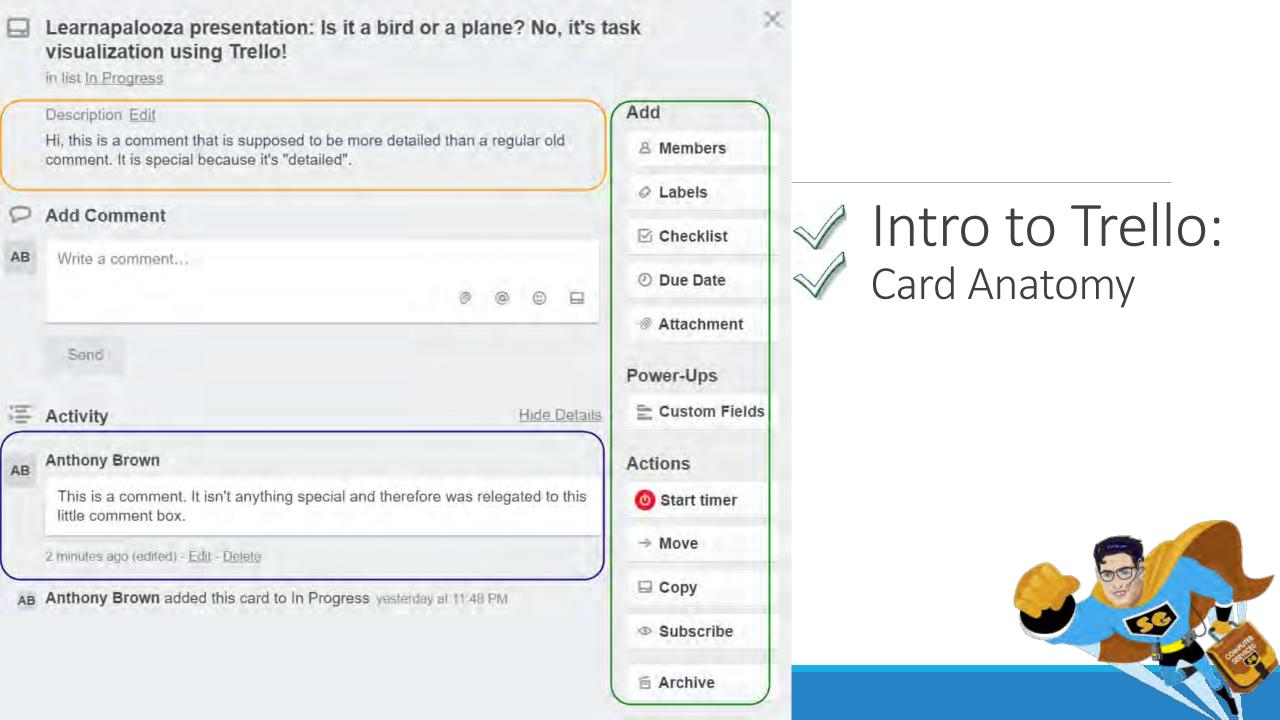

#### Intro to Trello: Checklists

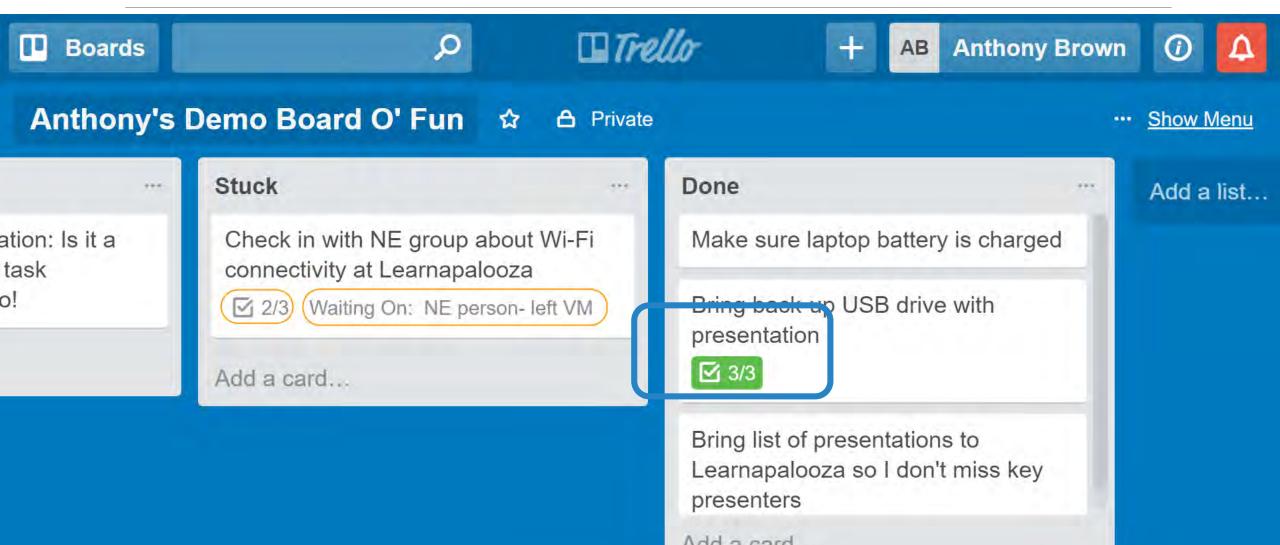

#### Intro to Trello: Checklists

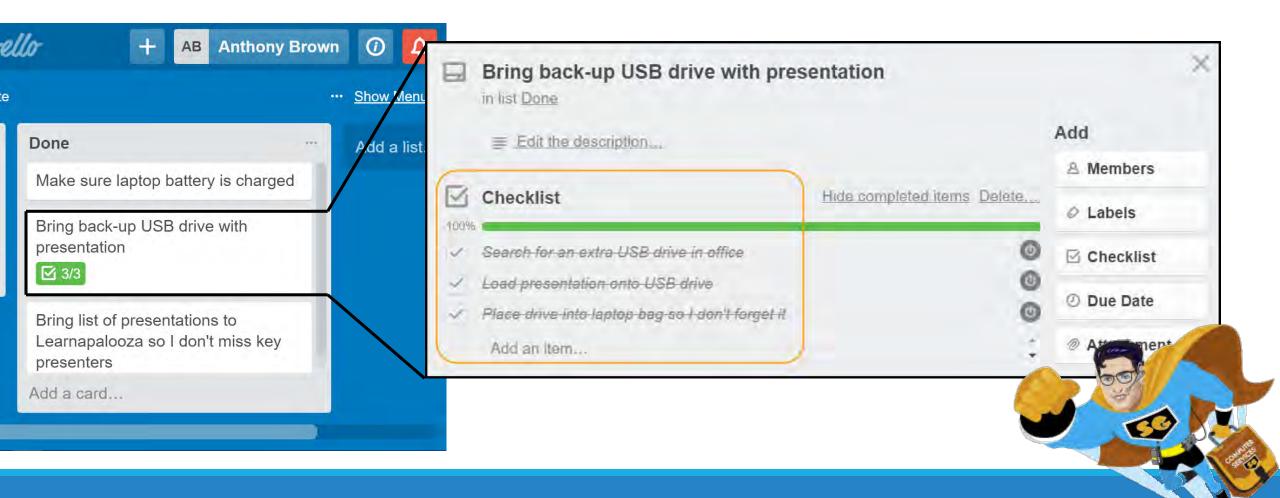

|    | Learnapalooza presentation: Is it a bird or a pla<br>visualization using Trello! | ne? N         | lo, it' | s tas | sk          |        |     | ×    |                             |
|----|----------------------------------------------------------------------------------|---------------|---------|-------|-------------|--------|-----|------|-----------------------------|
|    | Edit the description.                                                            |               |         |       | Add         | embe   | rs  |      |                             |
| 0  | Add Comment                                                                      |               |         |       |             | abels  |     | -    |                             |
| AB | Write a comment                                                                  |               | - 7     | Chan  | ge Dúe      | Date   |     | ×    | Intro to Trello:            |
|    |                                                                                  | Date          | 0047    |       | Tin         |        |     |      | Due Dates                   |
| _  | Send                                                                             | 5/12/<br>Prev | 2017    | M     | 3:<br>ay 20 | 00 PM  |     | Next | Can be set up to send email |
| μų | Activity                                                                         | Su            | Мо      | Tu    | We          | Th     | Er  | Sa   | notifications 1 day before  |
| AB | Anthony Brown added this card to In Progress yesterday at 11:48                  |               | 1       | 2     | 3           | 4      | 5   | 6    | due date                    |
|    |                                                                                  | 7             | 8       | 9     | 10          | 11     | 12  | 13   |                             |
|    |                                                                                  | 14            | 15      | 16    | 17          | 18     | 19  | 20   |                             |
|    |                                                                                  | 21            | 22      | 23    | 24          | 25     | 26  | 27   |                             |
|    |                                                                                  | 28            | 29      | 30    | 31          |        |     |      |                             |
|    |                                                                                  | S             | ave     |       |             |        | Rem | ove  |                             |
|    | L                                                                                |               |         |       | - 1         | rchive |     |      |                             |

E Archive

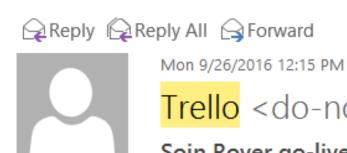

#### Trello <do-not-reply@trello.com>

Soin Rover go-live 9/27-9/29 on Work is due Sep 27 at 12:00 pm (EDT) at 12:11 PM on September 26, 2016

Brown, Anthony То

If there are problems with how this message is displayed, click here to view it in a web browser.

Attachments

Get more add-ins

 $\sim$ 

Trello

Due soon...

Soin Rover go-live 9/27-9/29 on Work is due Sep 27 at 12:00 pm (EDT)

Communal brainstorming is a waste of time. Here's why.

Change email preferences.

Get Trello for iPhone and iPad, Android, and more.

Intro to Trello: Due Dates Email Notification

## Intro to Trello: Recap

Trello is a cloud-based electronic visual management application

The majority of us respond better to visualizing rather than to reading information

Task "cards" can be created to track a single item or a list of related activities

Due dates with email notifications can be attached to these cards

Trello can be integrated with several applications to increase personal and team productivity

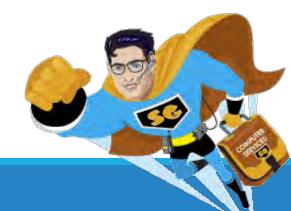

#### Using Trello and Outlook Together

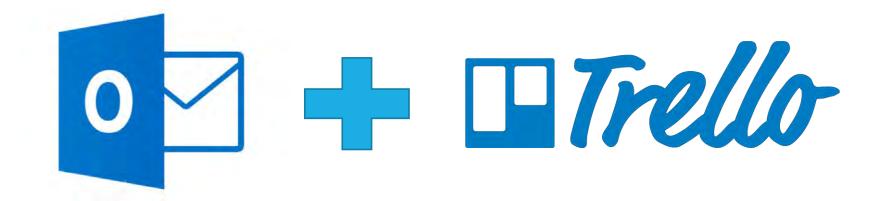

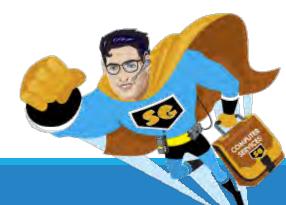

Why?

Struggles with follow-ups vs personal tasks

The majority of assignments received are via email (Outlook)

Outlook does not have a mature visual management system

Did not like way tasks presented on mobile device

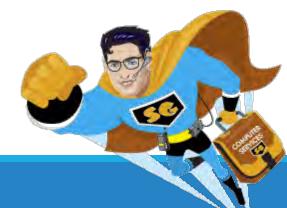

#### Option 1: Trello Add-in for Outlook

| Move Rules OneNote                                                                                                    | e Assign Unread/ Ca<br>Policy - Read                               | - Up-                                    | P Browse Groups                           | Search People<br>Address Book | Store<br>Add-hts |                 | Conversation<br>a tachments<br>Ablebits |   | ~ |
|----------------------------------------------------------------------------------------------------|--------------------------------------------------------------------|------------------------------------------|-------------------------------------------|-------------------------------|------------------|-----------------|-----------------------------------------|---|---|
|                                                                                                    | Forward                                                            |                                          |                                           |                               | Arrange by       | r: Flag: Due Da | te Today                                |   | × |
| -                                                                                                    |                                                                    |                                          |                                           |                               | Type a ne        | -               | 111111                                  | 1 |   |
| Brown                                                                                                    | , Anthony                                                          |                                          |                                           |                               | 4 P T            | omorrow         |                                         |   |   |
| Hey, do                                                                                                    |                                                                    |                                          |                                           |                               |                  | -               |                                         |   |   |
| o Brown, Anthony                                                                                                    | cina:                                                              |                                          |                                           |                               |                  | his Week        |                                         |   |   |
| tetention Policy KHN - Delete                                                                                                    | all items (inbox) (1 year,                                         | 5 n Expires 10/22/                       | 2018                                      | ~                             |                  |                 | state result                            |   |   |
|                                                                                                    |                                                                    |                                          | 1.000                                     | nore add-ins                  |                  |                 |                                         |   |   |
| Attachments Action                                                                                                    | Items                                                              |                                          | + Get f                                   | noic add mis                  |                  |                 |                                         |   |   |
| Attachments Action<br>Anthony this is your hur<br>example of an Outlook of<br>The Task: Create a Trell<br>and need confirmation of<br>Thanks, | mble friend Tony. N<br>email that has an ac<br>o card for your Wor | ction item in it?<br>ork board. I'd like | e use this message<br>e it completed this | e as an                       |                  | lext Month      | 0                                       |   |   |

#### Option 1: Trello Add-in for Outlook

| Board<br>iew                                                                                | Assign Unread/ Catego<br>Policy * Read | rize Follow                                     | Search People |
|---------------------------------------------------------------------------------------------|----------------------------------------|-------------------------------------------------|---------------|
| G Move                                                                                      | Tags                                   | Groups                                          | Find          |
| Brown, An                                                                                   | . U                                    | ello                                            | *             |
| Hey, do this!                                                                               |                                        | Work                                            | 100           |
| To Brown, Anthony                                                                           |                                        |                                                 |               |
| Retention Policy KHN - Delete a Expir                                                       | es 10/22/2018                          | Backlog                                         | ~             |
| Attachments +                                                                               | Get more add+ins                       |                                                 |               |
| Anthony this is your humble for<br>Tony. Would you please use t                             |                                        | Hey, do this!                                   |               |
| as an example of an Outlook e<br>has an action item in it?                                  |                                        | The Task: Create a Tre<br>your Work board. 1'd  |               |
| The Task: Create a Trello card                                                              | for your                               | completed this week a                           |               |
| Work board. I'd like it completed week and need confirmation to completed it by EOD Friday. | eted this 🛛 🛶 🕨                        | confirmation that you'<br>completed it by EOD F |               |
| Thanks,<br>Tonster                                                                          |                                        | Due Dale                                        |               |
|                                                                                             |                                        | Add                                             |               |

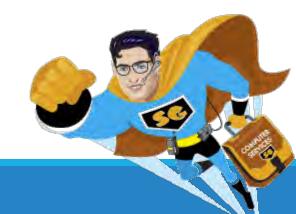

#### Option 2: Outlook Quickstep

| Add Card                                      | Settings<br>ds via Email                            | Name:<br>Work Board                       |
|-----------------------------------------------|-----------------------------------------------------|-------------------------------------------|
| Your email address                            | for this board                                      | Edit the actions the quick step performs. |
| Generate a new em                             |                                                     | Actions                                   |
| Your emailed cards                            | appear in                                           | Show Options 😵                            |
| List<br>Backlog                               | Position<br>Bottom                                  | Move to folder                            |
| who has it can add ca<br>composing emails, th | e card title goes in the<br>description in the body | Archive<br>Add Action                     |

#### Wrap Up

Gain work clarity!

Erase the email task black hole!

Manage your work anywhere!

Extend your brain with Trello!

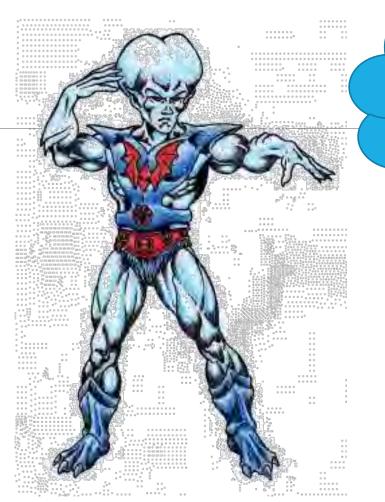

#### Extend your brain with Trello!

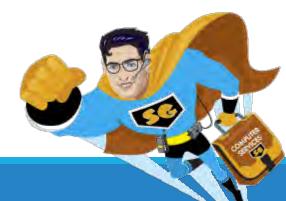

#### Q & A

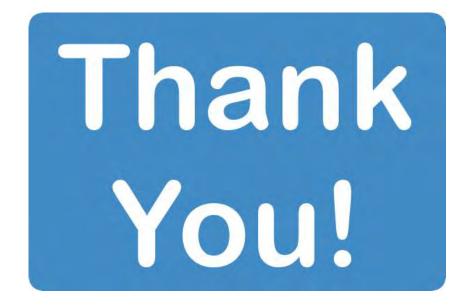

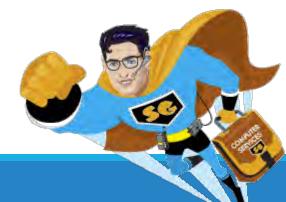

#### References

Benefits of visualizing work: <a href="http://creately.com/blog/how-to-increase-workplace-productivity/">http://creately.com/blog/how-to-increase-workplace-productivity/</a>

How to create a Quickstep in Outlook: <u>https://support.office.com/en-us/article/Automate-</u> <u>common-or-repetitive-tasks-with-Quick-Steps-a9caf57e-0eb0-4b48-9141-a9904da0aaf9</u>

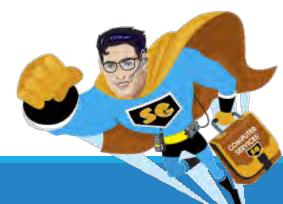